# **What is the Region 5 Model and How do you use it?**

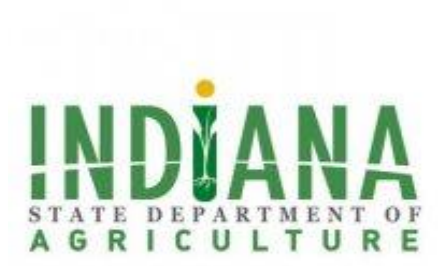

Julie Harrold, Resource Specialist Team Leader ISDA, Division of Soil Conservation

Logan Garner, Director of Water Quality Initiatives ISDA, Division of Soil Conservation

# What is the Region 5 Model?

- Basic nutrient reduction model
- Named for the EPA Midwest Region 5
- A model developed by EPA Region 5 and Michigan Dept. of Environmental Quality (DEQ) to measure water quality impacts at the conservation level.

### Region 5 Model

#### [http://it.tetratech-ffx.com/steplweb/models\\$docs.htm](http://it.tetratech-ffx.com/steplweb/models$docs.htm)

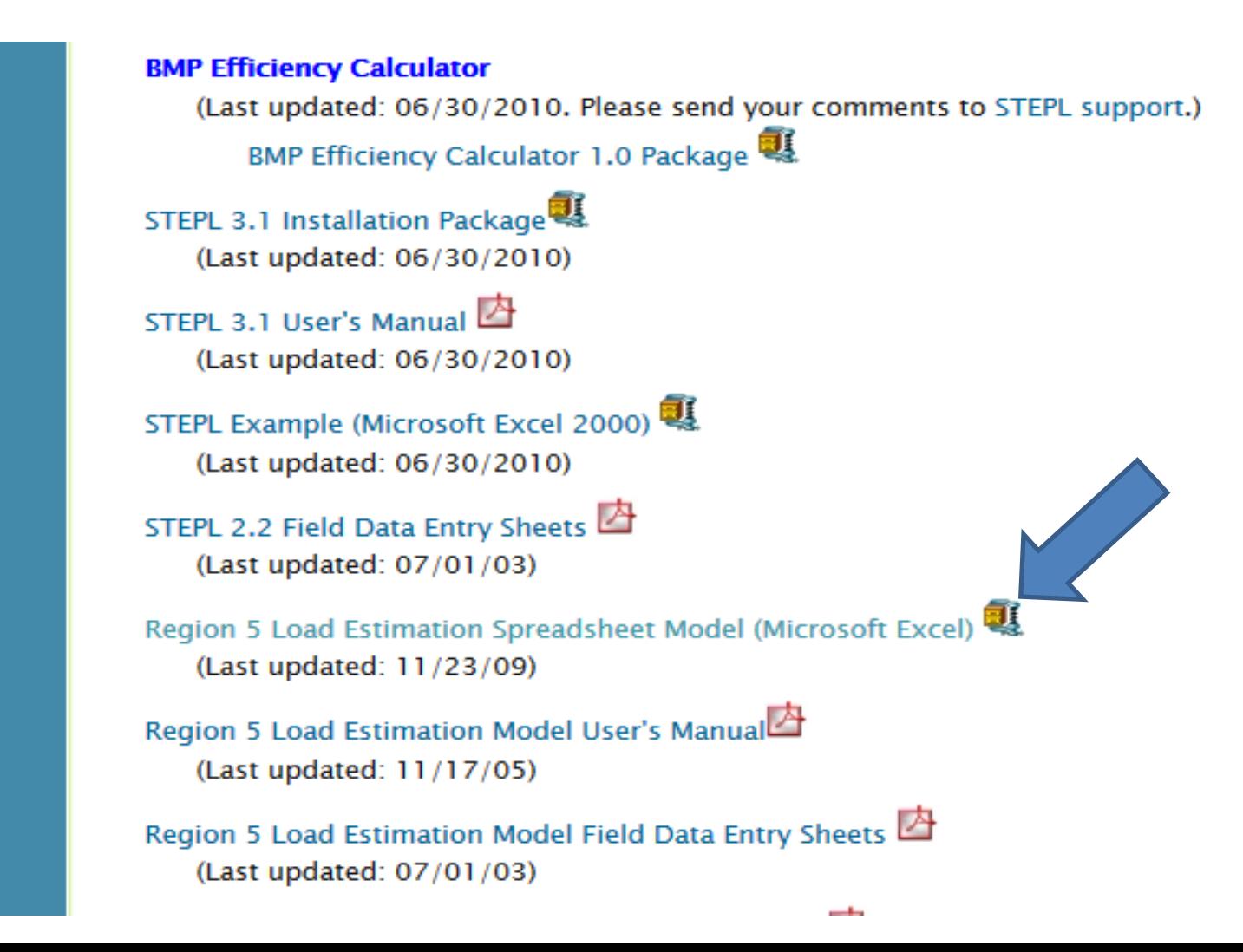

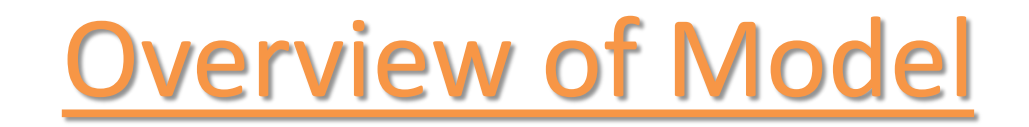

#### Assumptions

- The amount of sediment delivered to the edge of the field may be 100% in the case of streambank or gully erosion sites directly on or adjacent to a water body. In the case of upland erosion sites, the percent of soil delivered to the water as sediment will be less than 100%.
- Once the system of BMPs is established, the stabilized condition is assumed to control all the erosion. Therefore the "before" condition is measured in average annual tons of sediment generated (i.e. without treatment), and the "after" condition (after treatment) is assumed to be negligible.
- Phosphorus and nitrogen reductions are assumed to come from reduction in sediment-borne nutrients. Nutrients that are dissolved and carried by runoff waters are not included.

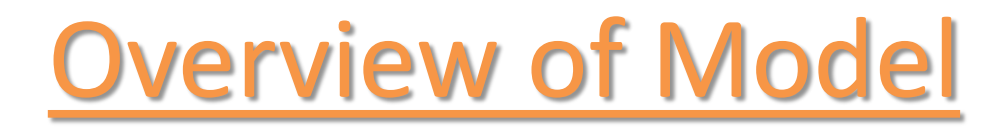

#### Strengths and Usefulness

- Estimating sediment and nutrient load reductions illustrates the value and impact of conservation practices and efforts.
- The simplistic nature of the Region 5 Model means that it allows for less technical and complex data entry than many other models.
- It has a lower margin of error than more complex load estimation tools.
- Requires little specialized training and no software.

*\*Remember: the Region 5 Model only estimates reductions that are tied directly to sediment.*

### Overview of Model

- Instructions
- 5 worksheets
	- Gully Stabilization
	- Bank Stabilization
	- Ag Fields and Filter Strips
	- Feedlots
	- Urban Runoff
- Each tab can be used for a several different practices, which are listed on the Instructions tab.
- For more information regarding practices for inputs into the model, a Guidance Document has been developed by the Division of Soil Conservation's Resource Specialists Team Leaders to provide guidelines for data entry into specific worksheets.

# Gully Stabilization Worksheet

Sediment Reduction:

Gully Erosion Equation (GEE) =

Top Width(ft.) + Bottom Width(ft.)/2 x Depth(ft.) x Length(ft.) x Soil Weight(tons/cuft.) Number of Years

### Soil Weight

Note: \* The figure for Soil Weight (tons/cuft.) is built into the model once you choose the soil texture on the worksheet. (Found in Exhibit 1 in R5 Manual)

> **Exhibit 1 Dry Density Soil Weights**

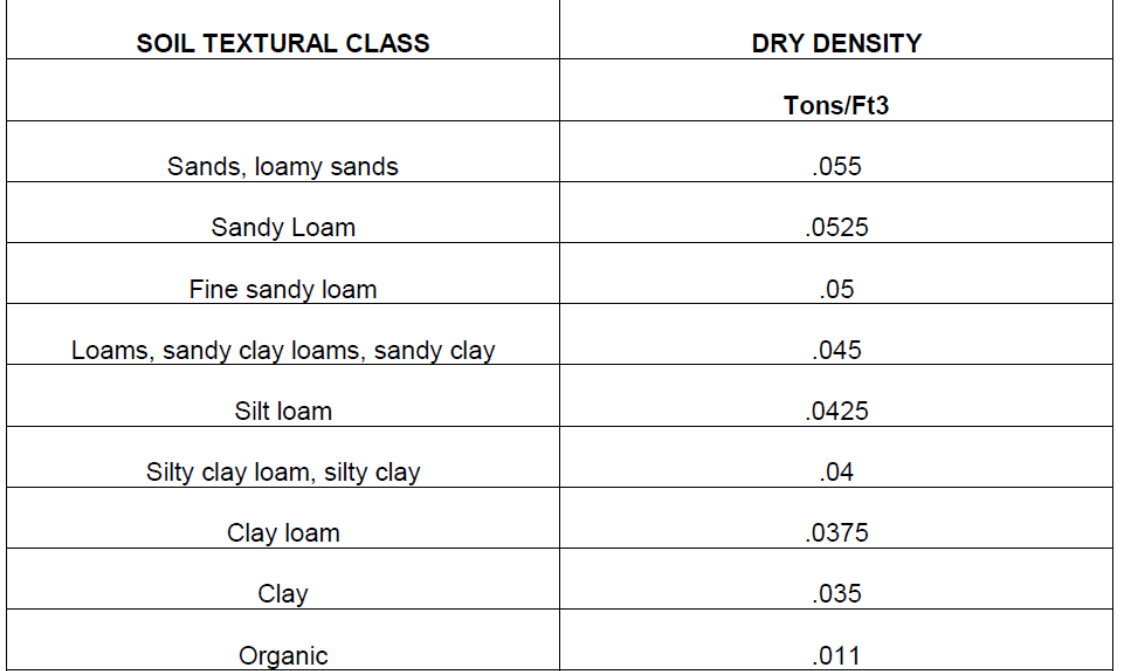

# Gully Stabilization Worksheet

Nutrient Reduction:

Nutrient reduced (lbs/yr) =

Sediment reduced (tons/yr) x Nutrient conc. (lb/lb soil) x 2000 lb/T x correction factor

#### Nutrient Concentrations

The amount of attached phosphorus and nitrogen is calculated based on an overall phosphorus concentration of 0.0005 lbP/lb of soil and an nitrogen concentration of 0.001 lbN/lb of soil. (USDA-ARS researchers, 1980).

A correction factor is used to better estimate nutrient-holding capacity based on the general soil texture chosen in the model. (Found in Exhibit 2 in R5 Manual, which is shown below)

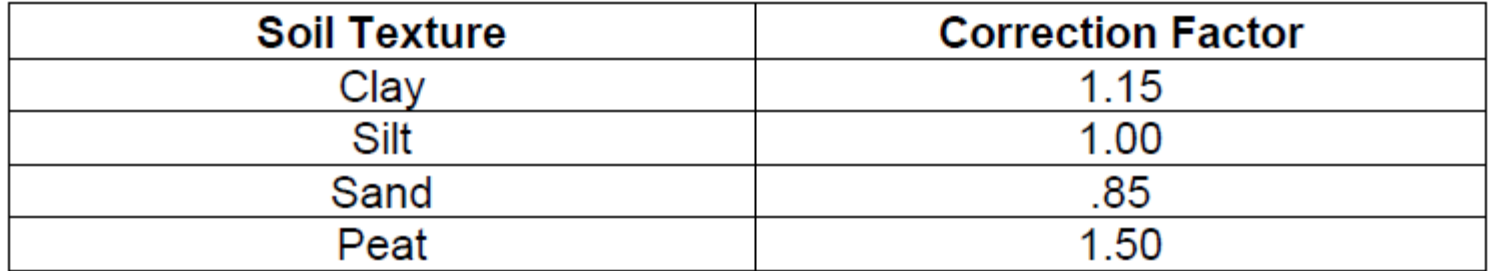

**Correction Factors for Soil Texture** 

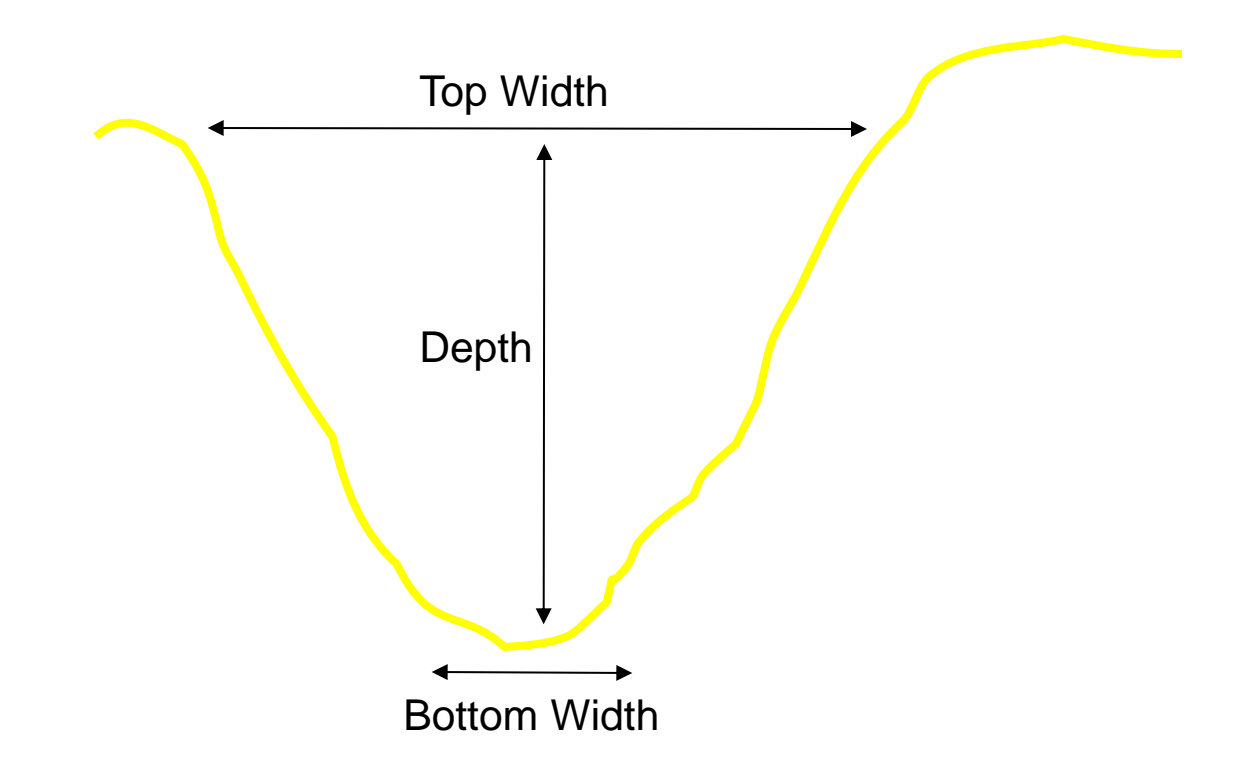

**Gully Erosion Equation (GEE)** = **Top Width(ft.) + Bottom Width(ft.)/2 x Depth(ft.) x Length(ft) x Soil Weight (tons/ft3) Number of Years**

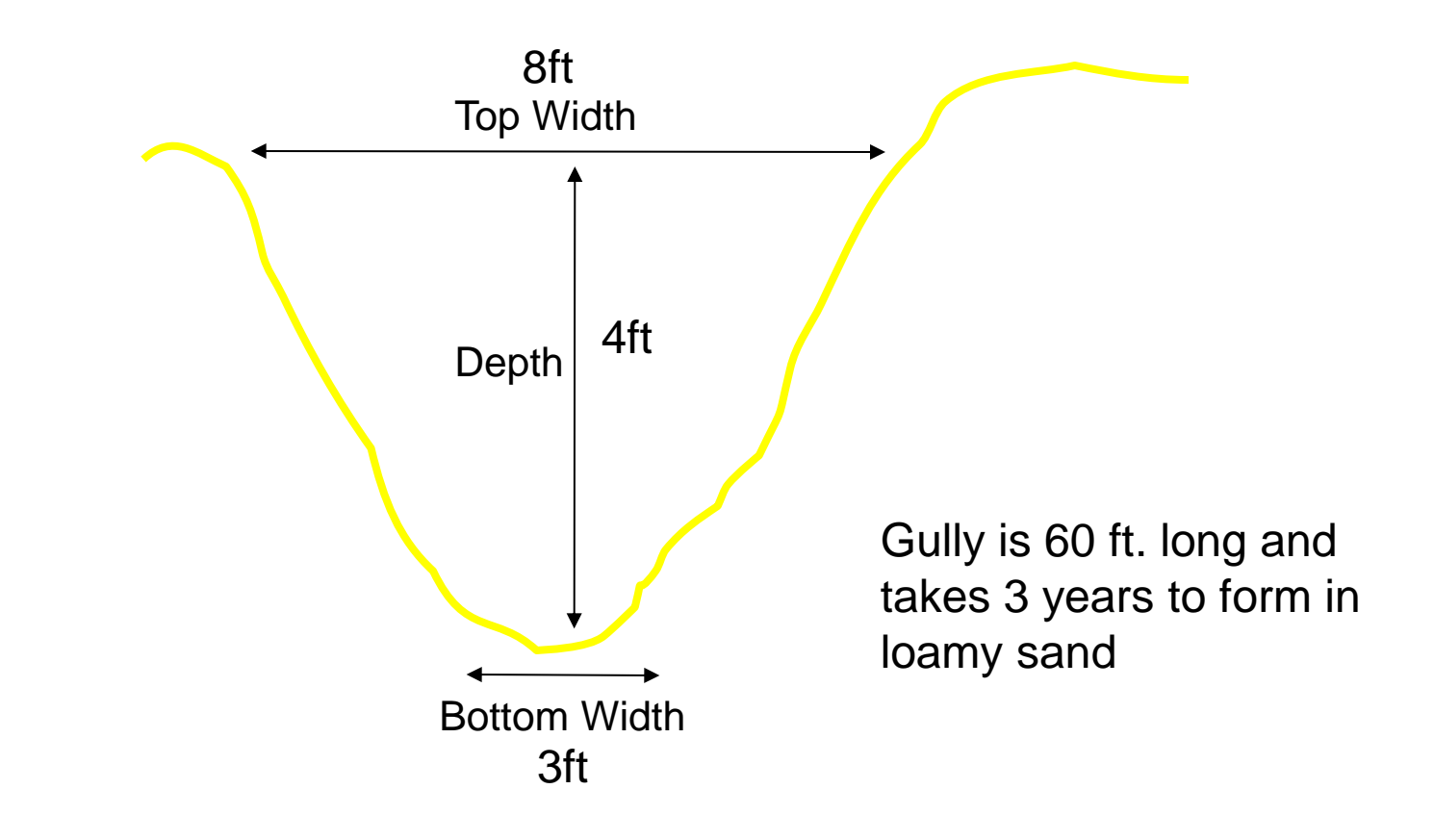

**Gully Erosion Equation (GEE)** = **8ft.+ 3ft./2 x 4ft. x 60ft x 0.055 tons/ft3 = 24.2 tons/yr 3**

#### Sediment Reduction:

Channel Erosion Equation (CEE) =

Length(ft.) x Height(ft.) x LRR(ft./yr.) x Soil Weight(tons/cuft.)

\* Lateral Recession Rate (LRR) is the thickness of soil eroded from a bank surface (perpendicular to the face) in an average year.

\* Selecting the lateral recession rate is the most critical step in estimating channel erosion using the direct volume method.

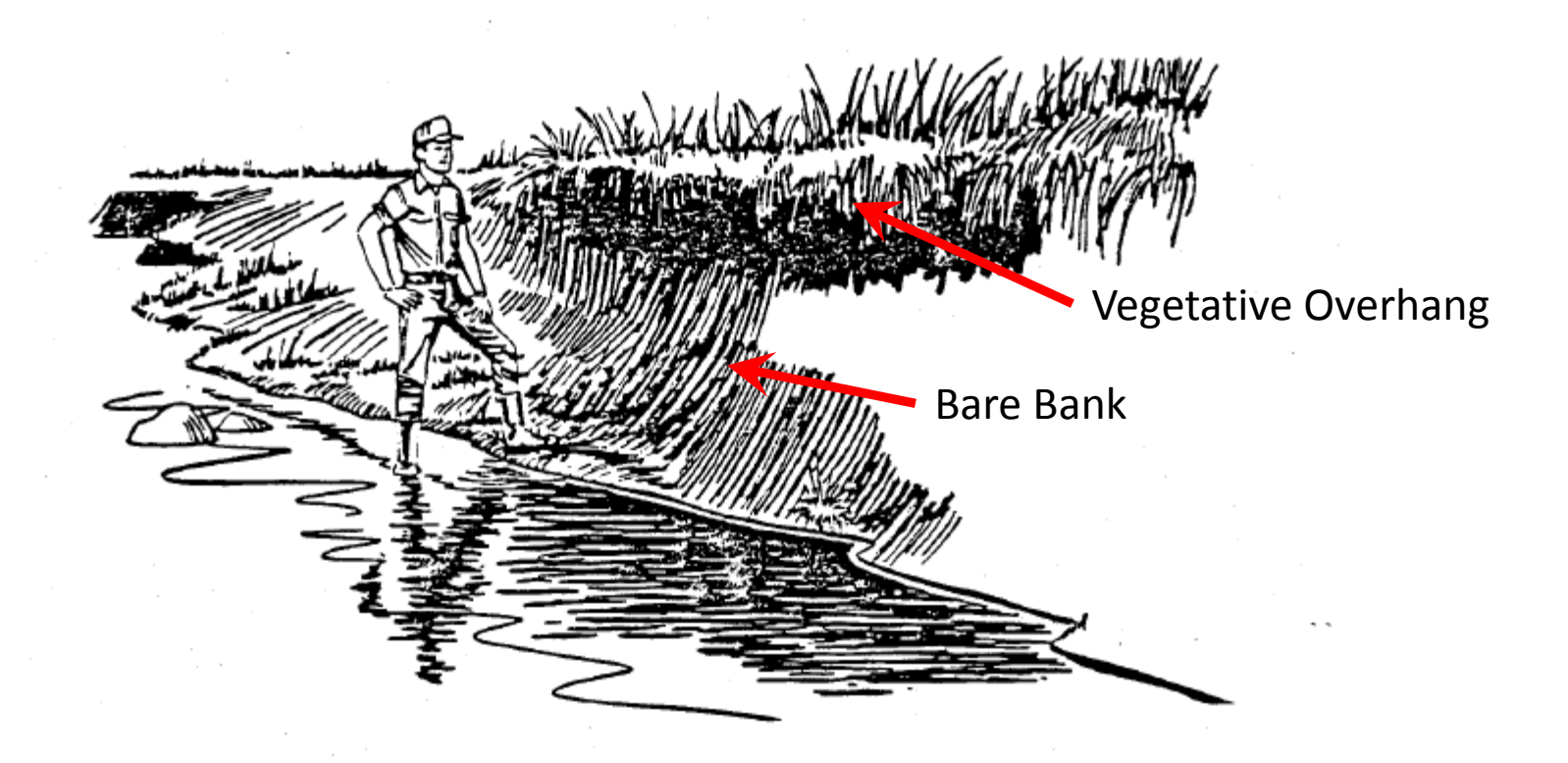

\* Remember that selecting the Lateral Recession Rate is the most critical step in estimating channel erosion using the direct volume method. Refer to the table on the Bank Stabilization worksheet to select the LRR.

Nutrient Reduction:

Nutrient reduced (lbs/yr) =

Sediment reduced (tons/yr) x Nutrient conc. (lb/lb soil) x 2000 lb/T x correction factor

**Streambank Stabilization (cross-section)** 

**Streambank Stabilization (plain view)** 

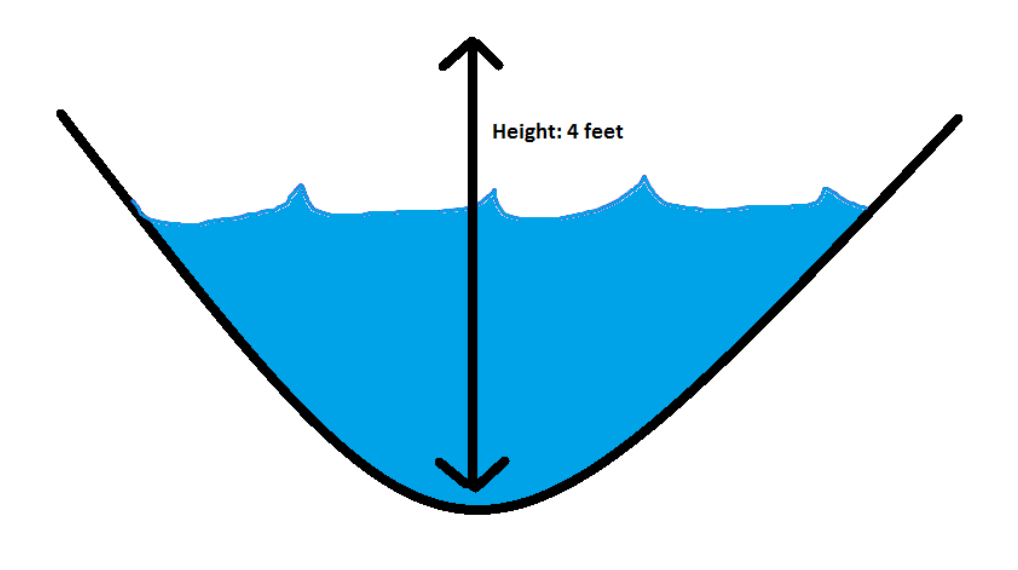

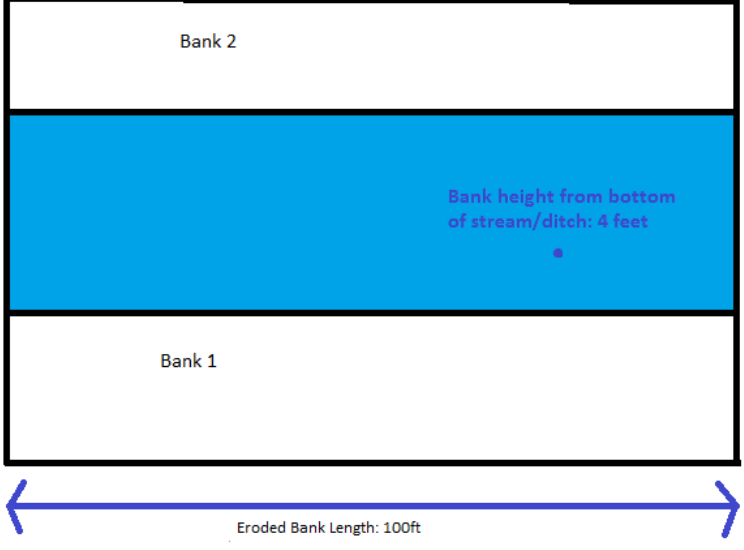

# Ag Fields & Filter Strip Worksheet

□ Agricultural Fields

**□ Filter Strips** 

 \* The 'Filter Strip' box should only be checked on true filter strips/buffers along bodies of water.

- The Region 5 Model uses RUSLE to determine soil loss, and then uses the soil type and texture along with the RUSLE calculations to determine the sediment and nutrient reductions.
	- $r =$  rainfall-runoff erosivity factor
	- $k =$  soil erodibility factor
	- ls = slope length factor
	- c = cover management factor
	- p = practice management factor

# Ag Fields & Filter Strip Worksheet

- When choosing the appropriate County, the RUSLE Factors are automatically populated with default numbers.
	- Resources for assistance with RUSLE
		- USDA, Agricultural Research Service (ARS)
		- Indiana Soil and Water Conservation District offices
		- Conservation Practices Guidance for Region 5 Model ISDA DSC
- Contributing Area
	- The Contributing Area is the acreage of land that drains to the practice and is therefore treated by the practice.
- Guidance Document from the ISDA Division of Soil Conservation

# Feedlots Worksheet

- An animal lot refers to an open lot or combination of open lots intended for confined feeding, breeding, raising or holding animals. It is designed as a confinement area in which manure accumulates or where the concentration of animals is such that vegetation cannot be maintained.
- Two assumptions:

1) the feedlot is adjacent to a receiving hydrologic system without any buffer areas

2) installing the animal waste system will prevent any further pollutants from the lot from reaching the hydrologic system.

• Feedlots that cannot show impact to the hydrologic system being protected should not be evaluated with this computation.

# Feedlots Worksheet

There are 5 steps on this worksheet:

- 1. Enter the contributing area in acres of the area contributing polluted water to the discharge point.
- 2. From the list of percentages, choose the percent of the contributing area that is paved.
- 3. Enter the State, County and nearest weather station for the location of your project. The model will use the information you've entered so far and will determine the Rainfall in inches and the Curve Number.
- 4. Enter the number of animals in the lot that corresponds to the animal type and design weight factors in the table.
- 5. Select your Best Management Practice from list.

\* The Load Reductions calculated by Region 5 for Feedlots is the Biochemical Oxygen Demand (BOD), Phosphorus, and Nitrogen. Depending on the type of BMP that you select, there may or may not be a load reduction figured for Nitrogen. Sediment is not calculated in R5 for these type of projects.

# Urban Runoff Worksheet

- Urban areas usually have high percentages of hard, impermeable surfaces causing rainwater to collect, and be forced out through a storm drain system. If the drainage system does not connect to a wastewater treatment facility, the rainwater and everything in it travels into local streams and rivers.
- Urban runoff can be attributed to many things:
	- rainfall
	- soil conditions
	- degree of urbanization
- Implementing Best Management Practices (BMPs) in urban areas can reduce the pollutants carried by runoff to the nearby streams and lakes.

# Urban Runoff Worksheet

Here is how the Indiana R5 Model figures pollutant reductions for Urban Runoff:

Steps:

- 1) Select BMP in list
- 2) Enter in the table the area in acres of each landuse type in the contributing/drainage area. (Sewered or unsewered refers to the urban areas with or without storm sewers)

Behind the scenes:

The model calculates the pollutant load **before** the BMP based on the land use and the area in acres of that land use.

(Table – Average Pollutant Loading Rates by Urban Land Use Types (lb/ac/yr))

Then it calculates the pollutant load **after** the BMP is implemented. (Table – BMP Pollutant Removal Efficiencies)

# Urban Runoff Worksheet

Behind the Scenes (cont'd):

Calculate the load reduction after the installation of the BMP.

\*Load reduction (lbs/yr) = Load before BMP – Load after BMP

• Choose values from "Estimated Load and Load Reductions" table.

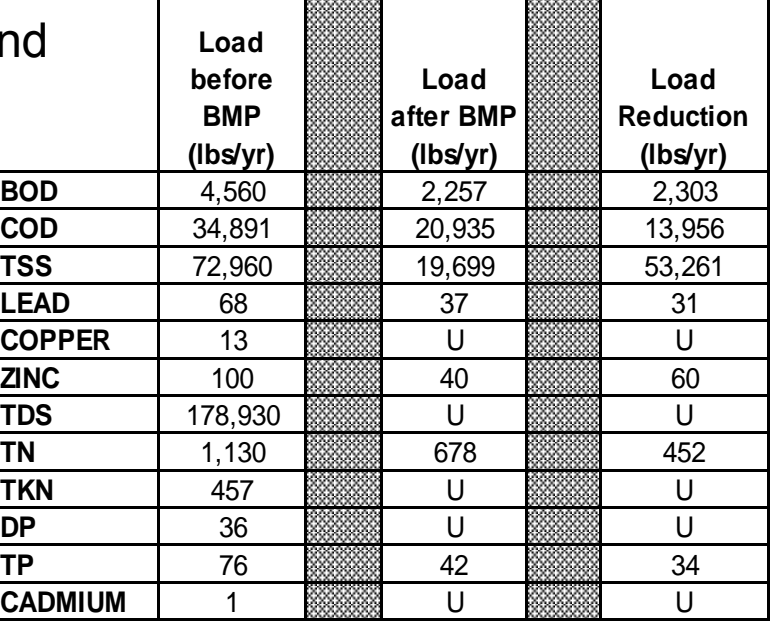

**Estimated Load and Load Reductions**

#### Guidance Document Review

If questions, please feel free to request and review the Guidance Document, as it offers specific notes and inputs on most practices and their respective worksheets.

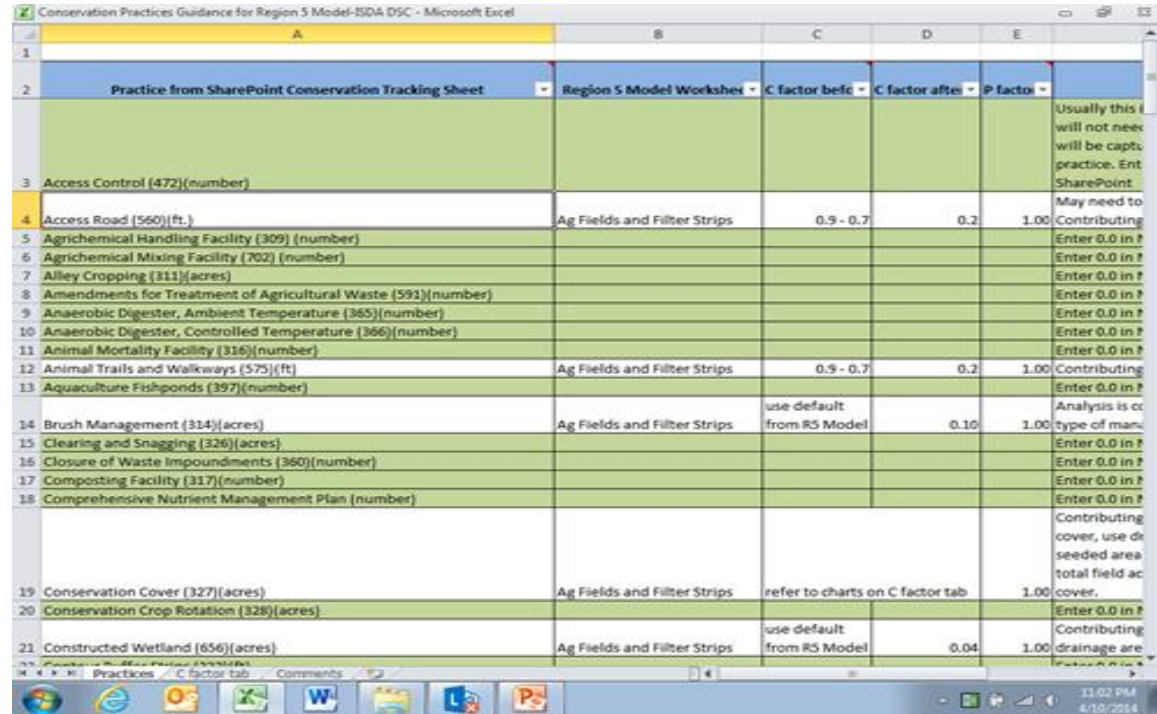

#### Links to Resources

USDA, Agricultural Research Service (ARS) <http://www.ars.usda.gov/Research/docs.htm?docid=5971>

Local Soil and Water Conservation District (SWCD) office <http://www.in.gov/isda/2368.htm>

[http://it.tetratech-ffx.com/steplweb/models\\$docs.htm](http://it.tetratech-ffx.com/steplweb/models$docs.htm)

### Contact Information

# Thank You!

Julie Harrold, Resource Specialist Team Leader ISDA, Division of Soil Conservation [jharrold@isda.in.gov](mailto:jharrold@isda.in.gov)

Logan Garner, Director of Water Quality Initiatives ISDA, Division of Soil Conservation [logarner@isda.in.gov](mailto:logarner@isda.in.gov)

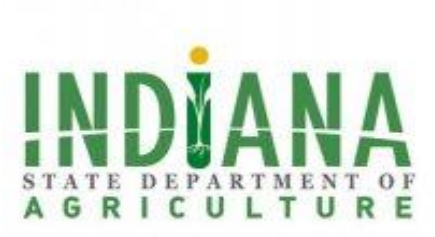